# The m-FIN SPEEDTYPE SUMMARY Report

#### *When would you run the Cognos m-Fin SpeedType Summary Report?*

- 1. To check your available balance prior to initiating a purchase or making a payment.
- 2. To view the amount available for many SpeedType(s) at once as of the close of business for the previous business day.

#### **Getting Access**

University employees with a Fiscal Role on a SpeedType, or with access to the PeopleSoft Finance System, automatically have access to the Cognos M-Fin Reports. Additional information can be found at [https://www.cu.edu/controller/help/sbs-reporting.html.](https://www.cu.edu/controller/help/sbs-reporting.html)

## **Logging In & Running Your Report**

- 1. Log into your campus portal and locate your **CU Resources** section.
- 2. Under the **Reporting** area, select the **Public Folders** link.
- 3. Select the **Finance** folder, then the **m-Fin SpeedType Summary** Report. Enter the appropriate search criteria.

### **Reviewing the Cognos m-Fin SpeedType Summary Report (With Encumbrance Analysis Columns)**

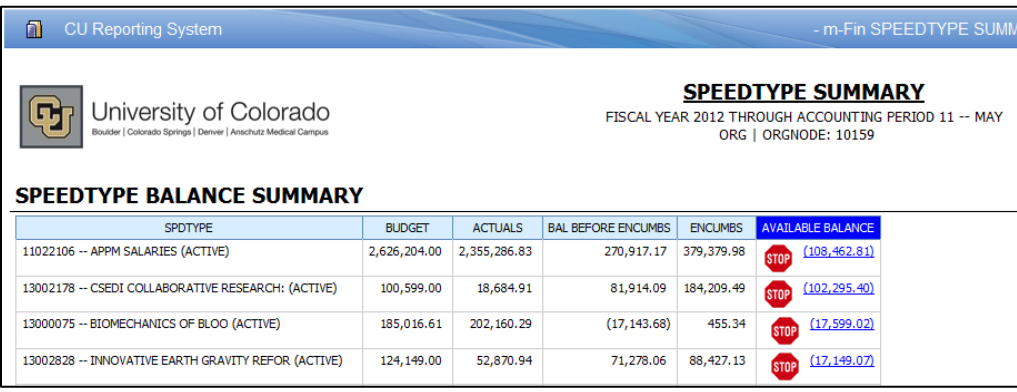

- 1. **Budget =** Budget dollar amounts for the revenues/expenses during the fiscal year. 4. **Encumb =** SpeedType's encumbered amount.
- 2. **Actual =** Actual dollar amounts for expenses/revenues from the beginning of the fiscal year through the designated month.
- 3. **Bal Before Encumbs =** Amount available before considering encumbrances.
- - 5. **Available Balance =** Amount available, after considering encumbrances.

*Office of University Controller Revised 05.10.12 DRAFT*

*Finance & Procurement Help Desk: 303.837.2161* For more information, see reporting website https://www.cu.edu/controller/v2/finance/reporting/ and Carl's blog

https://www.cu.edu/controller/initiatives/reporting/